# **1Z0-821Q&As**

Oracle Solaris 11 System Administration

### **Pass Oracle 1Z0-821 Exam with 100% Guarantee**

Free Download Real Questions & Answers **PDF** and **VCE** file from:

**https://www.leads4pass.com/1z0-821.html**

100% Passing Guarantee 100% Money Back Assurance

Following Questions and Answers are all new published by Oracle Official Exam Center

**C** Instant Download After Purchase

**83 100% Money Back Guarantee** 

365 Days Free Update

**Leads4Pass** 

800,000+ Satisfied Customers

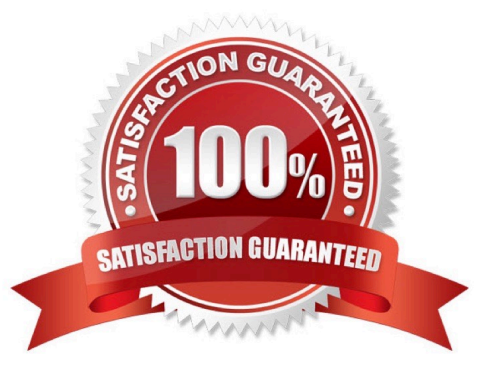

#### **QUESTION 1**

You are attempting to edit your crontab file in the bash shell. Instead of getting your usual vi interface, you are presented with an unfamiliar interface. In order to have your editor of choice-vi- what command must you type after exiting the unfamiliar editor?

A. EDITOR=vi

B. crontab=vi

- C. crontab ?e vi
- D. env

Correct Answer: A

Set the EDITOR variable to vi.

Commands like `crontab -e` will use ed per default. If you\\'d like to use some better editor (like vi) you can use the environment variable EDITOR:

# EDITOR=vi; crontab -e will open the users crontab in vi. Of course you can set this variable permanently.

Incorrect answers

C: -e Edits a copy of the current user\\'s crontab file, or creates an empty file to edit if crontab does not exist. When editing is complete, the file is installed as the user\\'s crontab file. If a username is given, the specified user\\'s crontab file is edited, rather than the current user $\aleph$ 's crontab file; this can only be done by a user with the solaris.jobs.admin authorization. The environment variable EDITOR determines which editor is invoked with the -e option. The default editor is ed(1). All crontab jobs should be submitted using crontab. Do not

add jobs by just editing the crontab file, because cron is not aware of changes made this way.

#### **QUESTION 2**

Which command would you use from the bash shell to determine the total amount of physical memory installed in your Solaris system (x86 and SPARC)?

- A. uname -a
- B. prtconf | grep -i memory
- C. sysdef | grep -i memory
- D. vmstat
- E. prtdiag | grep -i memory

Correct Answer: B

The prtconf command prints the system configuration information. The output includes the total amount of memory, and the configuration of system peripherals formatted as a device tree.

**https://www.leads4pass.com/1z0-821.html** 2024 Latest leads4pass 1Z0-821 PDF and VCE dumps Download

If a device path is specified on the command line for those command options that can take a device path, prtconf will only display information for that device node.

#### **QUESTION 3**

**Leads4Pass** 

To inspect network interface net3, you enter the following commands:

```
$ ipadm show-if | grep net3
net3
         ip
                down
                       no
$ sudo ipadm up-addr net3/v4
ipadm: cannot mark the address up: Object not found
```
What problem do you suspect? Assume the user is authorized and provided the correct password.

- A. The net3 interface hasn\\'t been enabled yet.
- B. The net3 vnic hasn\\'t been created.
- C. The net3/v4 ip object hasn\\'t been configured.
- D. The net3 interface is not attached to a NIC or etherstub.

Correct Answer: C

The following command marks the address object net1/v4a up that was previously marked down. # ipadm up-addr net1/v4a

#### **QUESTION 4**

You have edited /etc/profile to include the lines:

dennis\_says=hello

export dennie\_says

You have also edited /etc/skel/local.profile to include the line:

dennis\_says=world

You now create a new user account brian, and specify use of the bash shell. When brian logs in and enters

Echo \$dennis\_says

What will he see, and why?

- A. world, because the local.profile entry will be executed last
- B. hello, because the global /etc/profile entry overrides the local.profile entry
- C. hello, because the local.profile entry is not automatically sourced on login

D. hello, because the value specified in local.profile was not exported

E. nothing, because the variable was not exported in local.profile

Correct Answer: A

The \$HOME/.profile file is an initialization file that is executed after the /etc/profile when logging in to the Bourne or Korn shell. The file contains user preferences for variable settings. If the ENV variable is set to .kshrc, the .kshrc file executes every time a new shell begins execution. The \$HOME/.profile is copied from the /etc/skel/local.profile file by the Administration Tool when creating a new account.

Note: /etc/skel/local.profile Per-system configuration file for sh/ksh/ksh93/bash login sessions, installed for new users

#### **QUESTION 5**

User jack logs in to host solaris and then attempts to log in to host oracle using ssh. He receives the following error message:

The authenticity of host oracle (192.168.1.22) can\\'t be established. RSA key fingerprint is 3B:23:a5:6d:ad:a5:76:83:9c:c3:c4:55:a5:18:98:a6

Are you sure you want to continue connecting (yes/no)?

Which two are true?

A. The public host key supplied by solaria is not known to the host oracle.

B. The error would not occur if the RSA key fingerprint shown in the error message was added to the /etc/ ssh/known\_hosts file on solaris.

C. The private host key supplied by oracle is not known to solaris.

D. If jack answers yes, the RSA public key for the host oracle will be added to the known\_hosts file for the user jack.

E. The public host key supplied by oracle is not known to the host solaris.

#### Correct Answer: BD

The fingerprints are used to guard against man in the middle attacks. Since ssh logins usually work over the internet (an insecure connection), someone could hijack your connection. When you try to log into yourmachine.com, he could get "in the middle" and return your challenge as if he was yourmachine.com. That way, he could get hold of your login password.

To make this attack harder, ssh stores the fingerprint of the server\\'s public key on the first connection attempt. You will see a prompt like:

The authenticity of host \\'eisen (137.43.366.64)\\' can\\'t be established. RSA key fingerprint is cf:55:30:31:7f:f0:c4:a0:9a:02:1d:1c:41:cf:63:cf. Are you sure you want to continue connecting (yes/no)

When you enter yes, ssh will add the fingerprint to your known\_hosts file. you will see Code: Warning: Permanently added \\'eisen, 137.43.366.64\\' (RSA) to the list of known hosts.

The next time you login, ssh will check whether the host key has changed. A changing host key usually indicates a man in the middle attack, and ssh refuses to connect.

#### **QUESTION 6**

Which four can the SMF notification framework be configured to monitor and report?

- A. all service transition states
- B. service dependencies that have stopped or faulted
- C. service configuration modifications
- D. legacy services that have not started
- E. services that have been disabled
- F. service fault management events
- G. processes that have been killed
- Correct Answer: AEFG

Note 1: State Transition Sets are defined as:

to

Set of all transitions that have as the final state of the transition.

form-

Set of all transitions that have as the initial state of the transition.

Set of all transitions that have as the initial state of the transitional.

Set of all transitions. (A)

Valid values of state are maintenance, offline (G), disabled (E), online and degraded. An example of a transitions set definition: maintenance, from-online, to-degraded.

F: In this context, events is a comma separated list of SMF state transition sets or a comma separated list of FMA (Fault Management Architecture) event classes. events cannot have a mix of SMF state transition sets and FMA event classes. For convenience, the tags problem- {diagnosed, updated, repaired, resolved} describe the lifecycle of a problem diagnosed by the FMA subsystem - from initial diagnosis to interim updates and finally problem closure.

Note 2:

SMF allows notification by using SNMP or SMTP of state transitions. It publishes Information Events for

state transitions which are consumed by notification daemons like snmp-notify(1M) and smtp-notify(1M).

SMF state transitions of disabled services do not generate notifications unless the final state for the

transition is disabled and there exist notification parameters for that transition. Notification is not be

generated for transitions that have the same initial and final state.

#### **QUESTION 7**

On server A, you enter the following command to add a static route to serverA route -p add -host

192.168.1.101 192.168.1.101 -static

What is the purpose of this command?

A. to temporarily bypass IP Filter rules

B. to specify an IPMP target IP address to in.mpathd

C. to specify routing to an adjacent network when in.rdisc is not used

D. to specify routing to an adjacent network when in.routed is not used

E. to ensure the IP address for serverB is not flushed from the ARP cache

F. to optimize link aggregation using a direct connection between two systems

Correct Answer: B

Note: # route -p add -host destination-IP gateway-IP -static where destination-IP and gateway-IP are IPv4 addresses of the host to be used as a target.

For example, you would type the following to specify the target system 192.168.10.137, which is on the same subnet as the interfaces in IPMP group itops0:

\$ route -p add -host 192.168.10.137 192.168.10.137 -static This new route will be automatically configured every time the system is restarted. If you want to define only a temporary route to a target system for probe-based failure detection, then do not use the -p option.

#### **QUESTION 8**

Which five statements describe options available for installing the Oracle Solaris 11operating system using the installation media?

A. You can perform a text or LiveCD installation locally or over the network.

B. The text Installer does not install the GNOME desktop. The GNOME desktop package must he added after you have installed the operating system.

C. The LiveCD Installation cannot be used to install multiple instances of Oracle Solaris.

D. The LiveCD installer cannot be used if you need to preserve a specific Solaris Volume Table of Contents (VTOC) slice in your current operating system.

E. The LiveCD Installer is for x86 platforms only.

F. The GUI installer cannot be used to upgrade your operating system from Solaris 10.

G. If you are installing Oracle Solaris 11 on an x86-based system that will have more than one operating system installed in it, you cannot partition your disk during the installation process.

H. The LiveCD installer can be used for SPARC or x86 platforms.

Correct Answer: ABDFH

A: If the network is setup to perform automated installations, you can perform a text installation over the network by setting up an install service on the network and selecting a text installation when the client system boots.

B: After a fresh install of Solaris 11 express, only the console mode is activated. To add Gnome, simply do :

\$ sudo pkg install slim\_install

This will install additional packages that are not installed by default.

D: The text installer advantages over the GUI installer include:

\* In addition to modifying partitions, the text installer enables you to create and modify VTOC slices within the Solaris partition.

F: How do I upgrade my Solaris 10 or lower systems to Solaris 11?

Unfortunately, you CAN\\'T. There is no direct upgrade installer or other tool that will allow you to upgrade from earlier releases of Solaris to Solaris 11. This is primarily due to the vast changes in the packaging mechanism in Solaris 10.

#### **QUESTION 9**

You have a process called bigscript, and you need to know the PID number for this process.

Which command will provide that information?

- A. pkill bigscript
- B. ps bigscript
- C. pgrep bigscript
- D. prstat bigscript

Correct Answer: C

Pgrep takes a process name and return a PID.

Note: pgrep looks through the currently running processes and lists the process IDs which matches the

selection criteria to stdout. All the criteria have to match. For example, pgrep - u root sshd will only list the

processes called sshd AND owned by root.

Incorrec answers:

ps bigscript: You can\\'t pass a name to ps, it interprets it as arguments.

#### **QUESTION 10**

The COMSTAR framework provides support for the iSCSI protocol.

Select three options that correctly describe the COMSTAR framework.

A. iSCSI devices can be used as dump devices.

B. SCSI commands are carried over IP networks and enable you to mount disk devices from across the network onto your local system.

C. Large amounts of data can be transferred over an IP network with very little network degradation.

D. COMSTAR allows you to convert any Solaris11 host into a SCSI target device that can be accessed over a storage network.

E. One IP port can handle multiple ISCSI target devices.

Correct Answer: BDE

B: By carrying SCSI commands over IP networks, the iSCSI protocol enables you to access block devices from across the network as if they were connected to the local system. COMSTAR provides an easier way to manage these iSCSI target devices.

D: Common Multiprotocol SCSI TARget, or COMSTAR, a software framework that enables you to convert any Oracle Solaris 11 host into a SCSI target device that can be accessed over a storage network by initiator hosts.

E: One IP port can handle multiple iSCSI target devices.

#### **QUESTION 11**

Oracle Solaris 11 limits access to the system with usernames and passwords.

The usernames are held in  $\qquad \qquad$ , and the passwords are held in

Select the correct pair.

- A. /etc/security/policy.conf /etc/passwd
- B. /etc/passwd /etc/shadow
- C. /etc/security /etc/passwd
- D. /etc/shadow /etc/passwd
- Correct Answer: B

The /etc/passwd file contains basic user attributes. This is an ASCII file that contains an entry for each user. Each entry defines the basic attributes applied to a user.

/etc/shadow file stores actual password in encrypted format for user\\'s account with additional properties related to user password i.e. it stores secure user account information. All fields are separated by a colon (:) symbol. It contains one entry per line for each user listed in /etc/passwd file.

#### **QUESTION 12**

#### Review the storage pool information:

**Leads4Pass** 

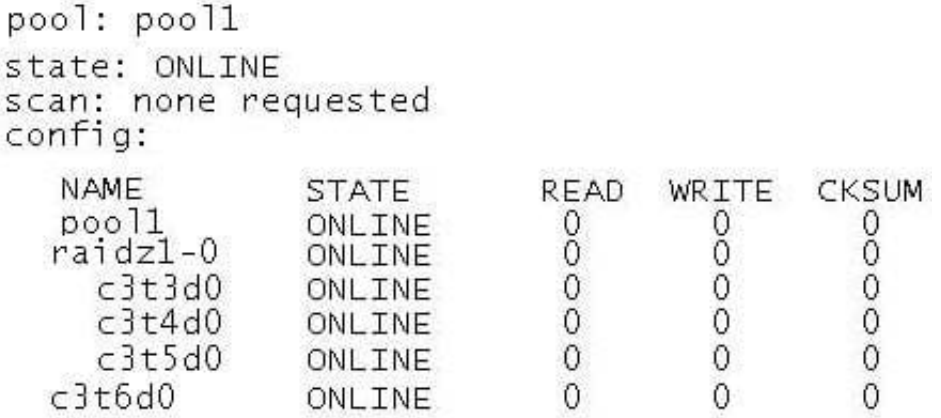

Which statement describes the status of this storage pool?

A. It is a RAIDZ storage pool and can withstand a single disk failure; data will be striped at: disk components.

B. It is a double-parity RAIDZ storage pool and can withstand two disk failures; data will be striped across four disk components.

C. It is an improperly configured RAIDZ storage pool; data will be striped across four disk components, but only three drives are protected with redundancy.

D. It is an improperly configured RAIDZ storage pool; data will be striped across three disk components, but only three drives are protected with redundancy.

Correct Answer: D

Device c3t6d0 is not included in the RAIDZ storage pool. The other three devices are included in the raidz pool. The data on these devices are protected.

Note: In addition to a mirrored storage pool configuration, ZFS provides a RAID-Z configuration with either single, double, or triple parity fault tolerance. Single-parity RAID-Z (raidz or raidz1) is similar to RAID-5. Double-parity RAID-Z (raidz2) is similar to RAID-6.

#### **QUESTION 13**

Examine this command and its output: # zoneadm list Global zone2 Which two outcomes can be deduced from this output?

- A. There is exactly one nonglobal zone installed.
- B. There is one nonglobal zone running.
- C. There is at least one oneglobal zone configured.
- D. There is one nonglobal zone that is not configured.
- E. There is one nonglobal zone that is not running.
- F. The is one nonglobal zone that is not installed.

G. There is exactly one nonglobal zone configured.

Correct Answer: BC

#### **QUESTION 14**

You are troubleshooting the Oracle Solaris11 Automated Installer (AI), which is not connecting with the IPS software repository.

Which three steps will help determine the cause of DNS name resolution failure?

A. Verify the contents of /etc/resolve.conf.

B. Run netstat -nr to verify the routing to the DNS server.

C. Ping the IP address of the IPS server to verify connectivity.

D. On the installation server, verify that the menu.1st file for the client points to a valid boot arc hive.

E. Run df -k to verify that the boot directory containing the boot archive is loopback mounted under /etc/ netboot.

F. Run the command /sbin/dhcpinfo DNSserv to ensure that the DHCP server providing the DNS server information.

Correct Answer: ABF

Check DNS

\*

(A) Check whether DNS is configured on your client by verifying that a non-empty /etc/resolv.conf file exists.

\*

(F) If /etc/resolv.conf does not exist or is empty, check that your DHCP server is providing DNS server information to the client: # /sbin/dhcpinfo DNSserv If this command returns nothing, the DHCP server is not set up to provide DNS server information to the client. Contact your DHCP administrator to correct this problem.

\*

(B) If an /etc/resolv.conf file exists and is properly configured, check for the following possible problems and contact your system administrator for resolution:

\*\* The DNS server might not be resolving your IPS repository server name. \*\* No default route to reach the DNS server exists.

#### **QUESTION 15**

You are asked to troubleshoot networking issues on an unfamiliar system. Select the correct command to display what network devices are installed.

- A. ifconfig -a
- B. dladm show-dev

- C. dladm show-phys
- D. dladm show-ether
- E. netadm show-dev
- F. netadm show-ether
- Correct Answer: C

[1Z0-821 PDF Dumps](https://www.leads4pass.com/1z0-821.html) [1Z0-821 Study Guide](https://www.leads4pass.com/1z0-821.html) [1Z0-821 Exam Questions](https://www.leads4pass.com/1z0-821.html)